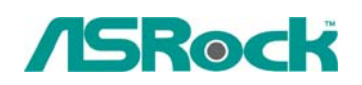

## $\textit{Technical Reference} \cdot \textit{Q&A}$  TSD-QA-60 (Dec. 19th, 2007)

- **1. Q: I'm using the AMD AM2 Athlon 64X2 5000+ Black Edition CPU. The ratio of this CPU is unlocked. I would like to overclock it by adjusting the ratio. But after adjust the CPU ratio in BIOS and boot into the Windows, the ratio of this CPU does not change. What should I do?** 
	- **A:** Actually, it is AMD CPU driver's behavior. To perform overclocking please disable the "Cool 'n' Quiet" function in BIOS-> Advanced-> CPU Configuration-> Cool 'n' Quiet. Please refer to the following picture.

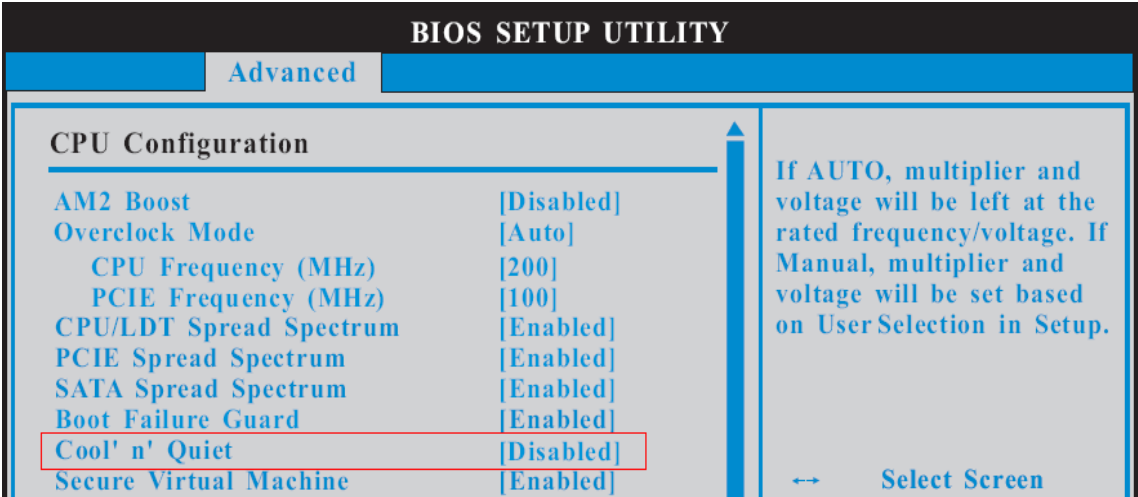

- **2. Q: If I use a Phenom CPU on ALiveNF7G-HD720P, I am not able to change resolutions of onboard VGA over 1088x612(32bit color) under Windows XP. How do I solve this?** 
	- **A:** Please update VGA driver to version 163.86. The driver 163.86 is available from ASRock Web Site. <http://www.asrock.com/mb/download.asp?Model=ALiveNF7G-HD720p%20R3.0>
- **3. Q: My motherboard is 4Core1333-Viiv/4Core1333-GLAN/4Core1333-eSATA2.**
- **When I install INF driver from Motherboard Support CD, it will show below error message. Is there any way to fix this problem?**

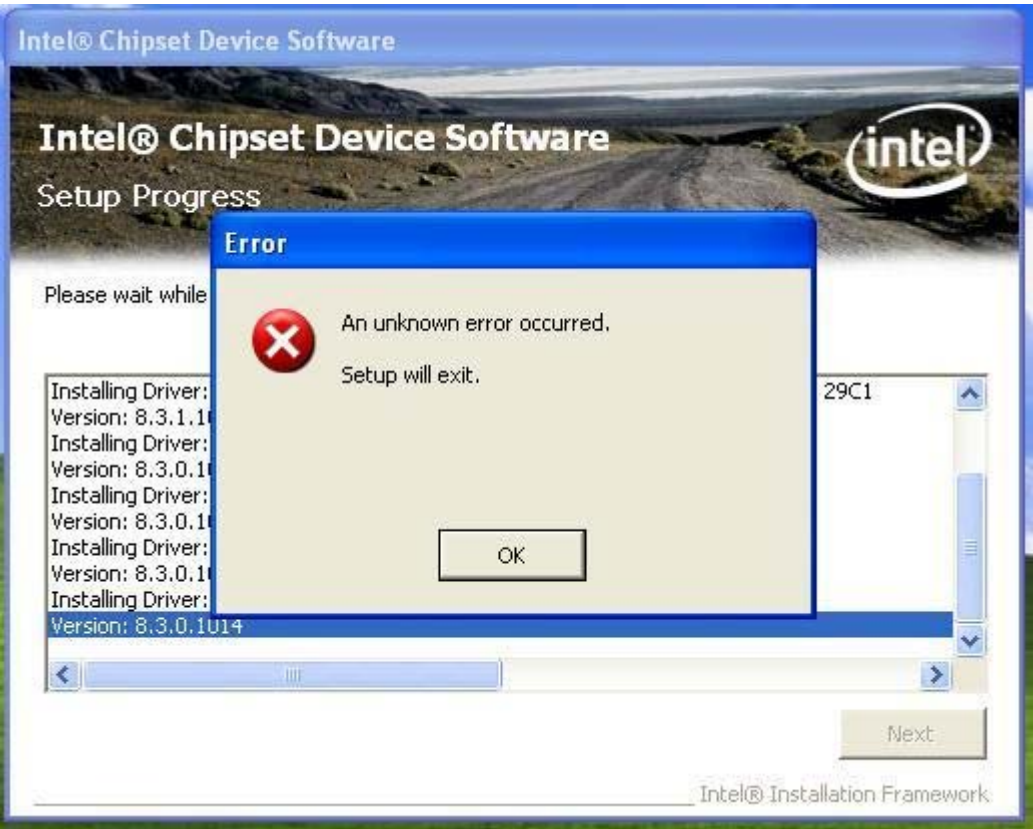

A: Please kindly press OK to close this error message, and then reinstall INF driver from Motherboard Support CD again.